# INSTRUKCJA MONTAŻU PL

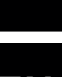

# INSTALLATION MANUAL EN

### **ZAWARTOŚĆ OPAKOWANIA**

- A) Urządzenie sterujące (model standardowy)
- **B**) Sruba mocująca  $(\varphi = 6 \text{ mm})$
- C) Elektroda SRH-1 Rx
- D) Roztwór buforowy 465 mV
- E) Uchwyt czujnika PSS3 (1/2" GAS)
- F) Gniazdo do mocowania PSS3 do węża 2"  $(\varphi = 50 \text{ mm})$

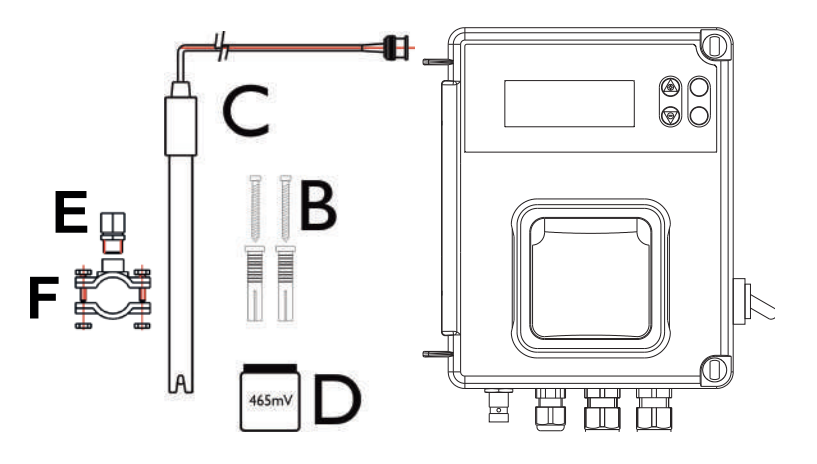

#### **CHARAKTERYSTYKI TECHNICZNE**

Wymiary Waga Źródło zasilania 50Hz Urządzenie wyjściowe Pobór mocy Skala pomiaru Dokładność Odchylenie Regulacja elektrody

234x162x108 mm  $1$  kg 230 VAC **230 VAC** 12 W  $0 \div + 1000$  mV  $± 10$  mV  $± 2 mV$ Automatyczna

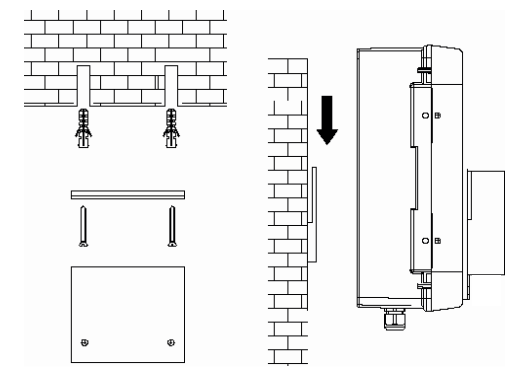

Mocowanie ścienne

#### **OSTROŻNIE!**

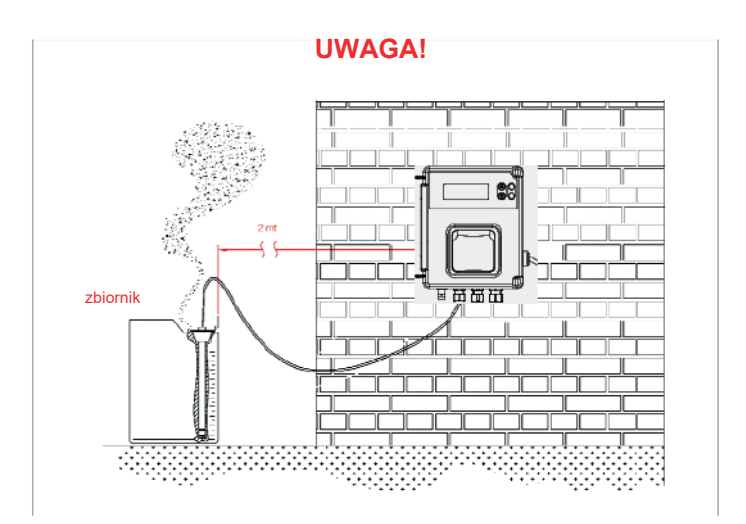

## **Ustawienia**

#### **Funkcje:**

- **Kalibracja""**
	- $\circ$  (Naciśnij i przytrzymaj Enter przez 3 sekundy):
	- o Standardowa bieżąca kalibracja dla roztworu buforowego 465 mV
- $\cdot$  Заданное значение
	- $\circ$  Naciśnij
		- ! Trzymając przycisk Set, zmień wartości za pomocą
		- ! *Sp\_465mV*

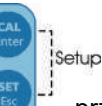

- Naciśnij i przytrzymaj przyciski (razem) **przez 5 sekund**, aby uzyskać dostęp do menu konfiguracji:
	- <sup>o</sup> *Program* 
		- . Naciśnij **kEnter, aby ustawić następujące parametry**
		- *Language*%%
			- ! Dostępnych jest 5 języków: EN, IT, SP, DE, FR
		- ! *Flow*

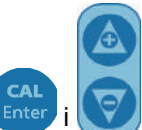

- Wejście sygnału może być włączone (ON) lub wyłączone (OFF)
- <sup>o</sup> *Setpoint\_\_\_\_680mV*

" Dostosuj wartości za pomocą

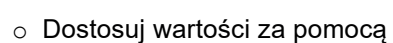

! Możliwa regulacja w zakresie od 0 do 1000 mV

<sup>o</sup> *Setpoint\_Type\_\_High*

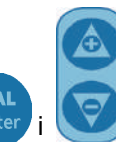

- . Dostosuj wartości za pomocą knie
- " Możesz dostosować dawkę "Wysoka" lub "Niska" dla Redox
- 

!"#\$%&&&&'()\*(+% ,\$-.%'.&% \*%

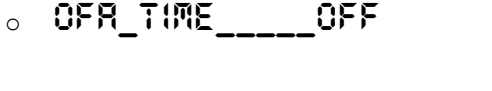

- " Dostosuj wartości za pomocą
- ! Możesz ustawić czas OFA w minutach

<sup>o</sup> *Calibration\_\_\_465mV*

- " Dostosuj wartości za pomocą
- ! Możesz wybrać 465 mV lub wyłączyć funkcję
- <sup>o</sup> *Man\_Temperature\_25*! *C\_*%%
	- " Dostosuj wartości za pomoca
- Możesz zapisać i wyjść z ustawień programu za pomocą klawisza ESC
	- <sup>o</sup> *Exit\_\_\_\_\_\_save*
		- Dostosuj wartość za pomocą klawiszy w górę lub w dół i potwierdź za pomocą
	- <sup>o</sup> *Priming*
- Naciśnij i przytrzymaj  $(\bigoplus)$  przez 3 sekundy, aby napełnić pompę

#### **Połączenie przewodowe:**

- 1) Wejście czujnika Redox
- 2) Wejście czujnika temperatury (PT100)
- (8% Wejście czujnika poziomu (zbiornik dla produktu)
- 4) Wejście natężenia przepływu (wysokie napięcie 230 VAC)
- 5) Zdalny przekaźnik wyjściowy alarmu (styk bezprądowy, przekaźnik 250 VAC 10 A)
- 6) Przekaźnik wyjściowy napędu zaworu elektromagnetycznego (styk bezprądowy, przekaźnik 250 VAC 10 A)
- 7) Źródło zasilania 230 VAC
- 8) Włącznik zasilania

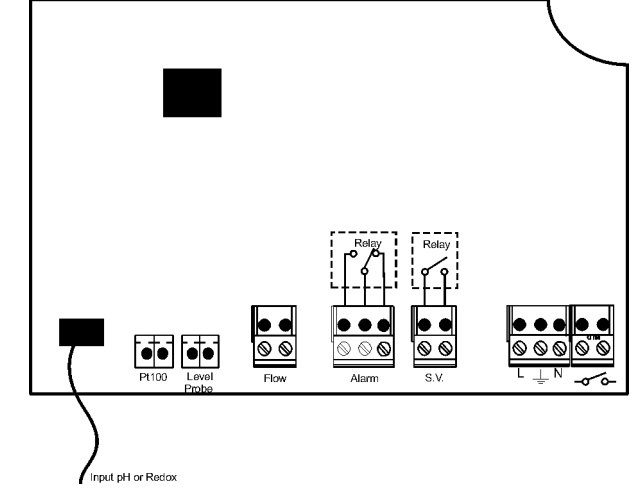

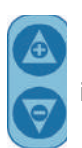

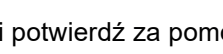

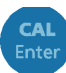

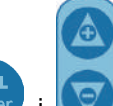

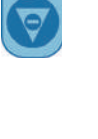

# Kalibracja czujnika Redox

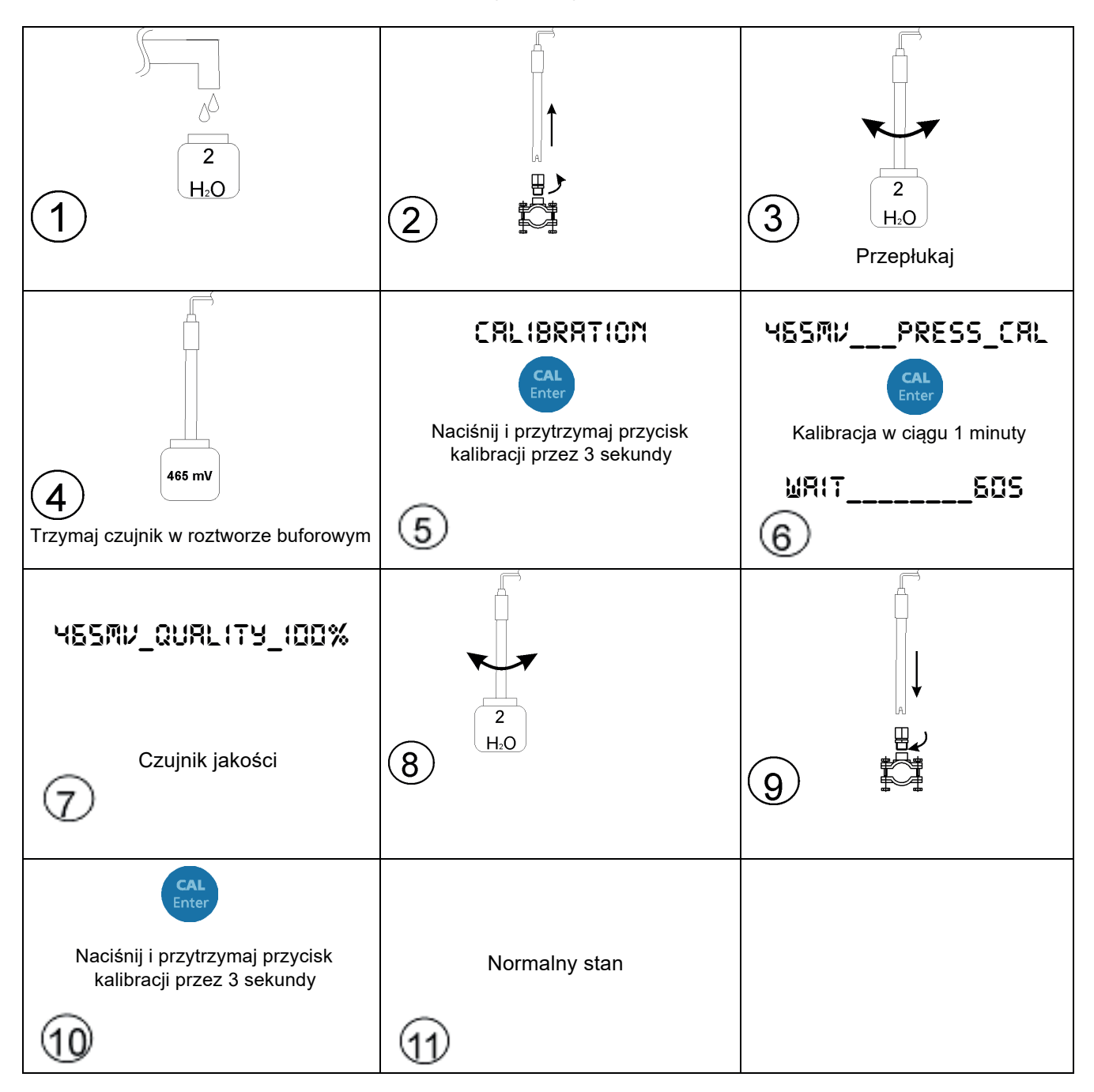

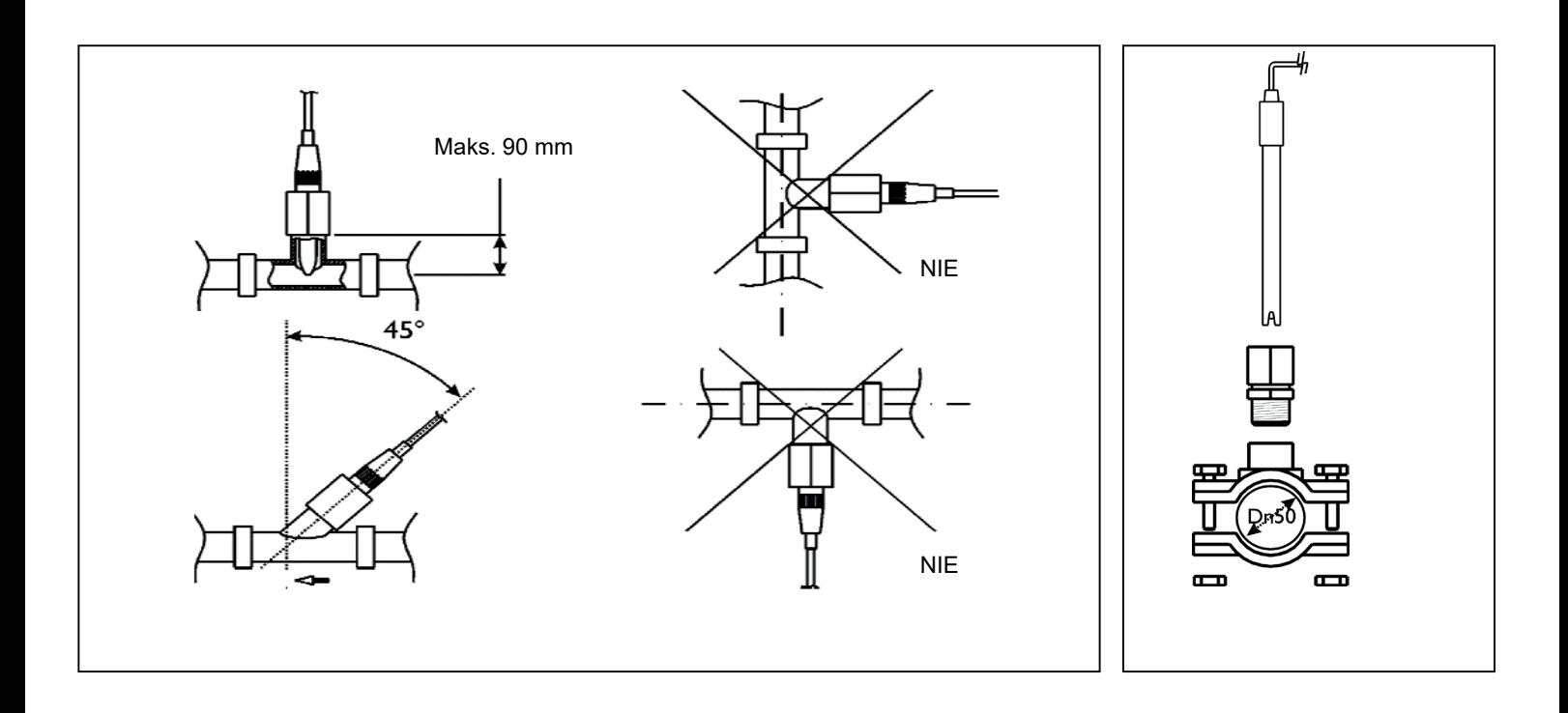

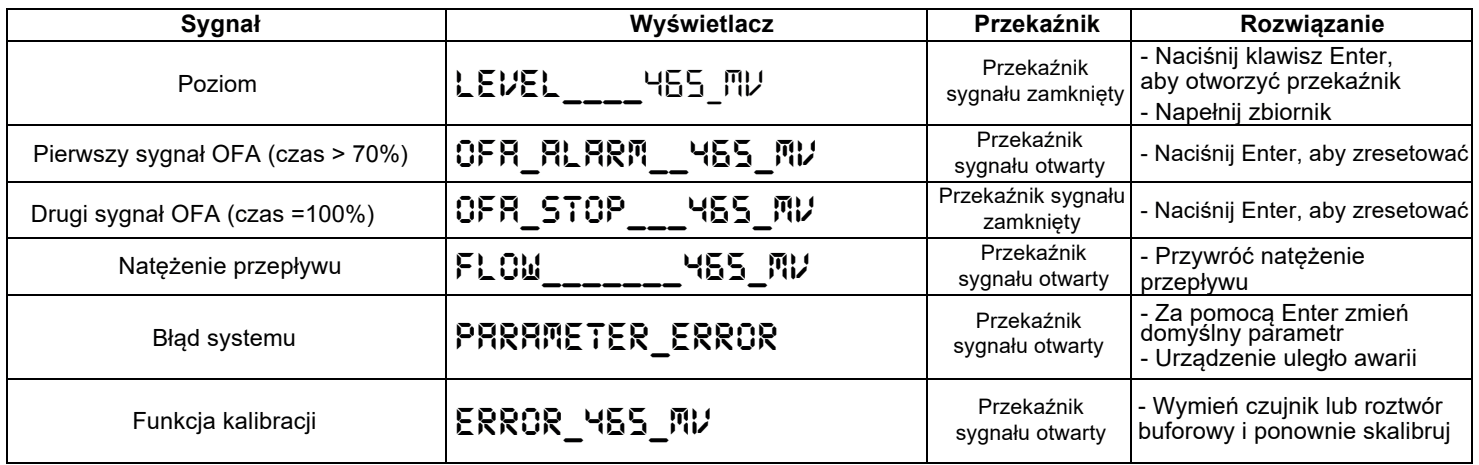

#### **Parametry domyślne:**

- $J$ ęzyk = **UK**
- Ustawiona wartość punktowa = 750 mV
- Sposób dozowania = Low
- Czas OFA = **OFF**
- Kalibracja = 465 mV
- Strumień wejściowy = OFF

#### **Aby przywrócić ustawienia domyślne:**

- Wyłącz urządzenie
- Przytrzymując klawisz W GÓRĘ/W DÓŁ, włącz zasilanie
- Będzie migać *Init.default\_\_no*
- Naciśnij *Init.default\_\_Yes*
- Naciśnij Enter, aby przywrócić ustawienia domyślne

#### **PACK CONTENTS**

- A) Control device (standard model)
- **B)** Attachment screw  $(\phi = 6$  mm)
- C) SRH-1 Rx electrode
- D) 465mV buffer solution
- E) PSS3 probe-socket (1/2" GAS)
- F) Tapping saddle for securing PSS3 onto 2" hose ( $\phi$ =50 mm)

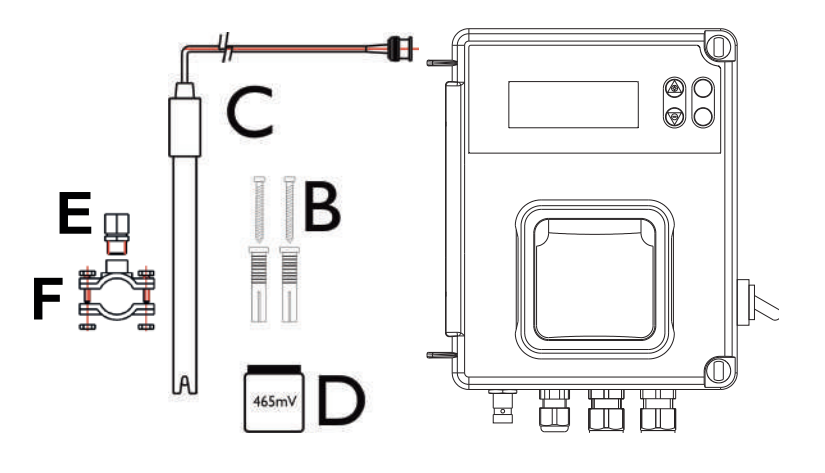

#### **TECHNICAL SPECIFICATIONS**

Dimensions  $(H - W - L)$ Weight Power supply 50 Hz Output system Consumption Measure scale Device precision Device accuracy Electrode regulation

234x162x108 mm  $1$  kg 230 VAC **230 VAC** 12 W  $0 \div +1000$  mV  $± 10$  mV  $± 2 mV$ Automatic

#### **Wall Mounting Setup**

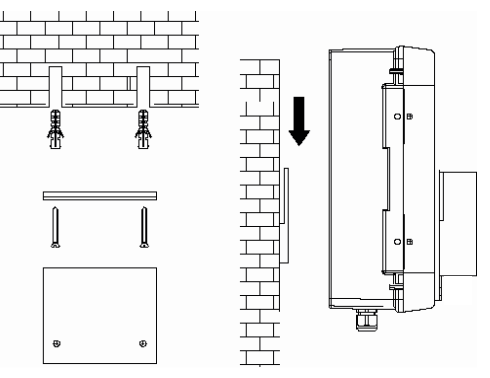

#### **ATTENZIONE / WARNING / ATTENTION / ACHTUNG**

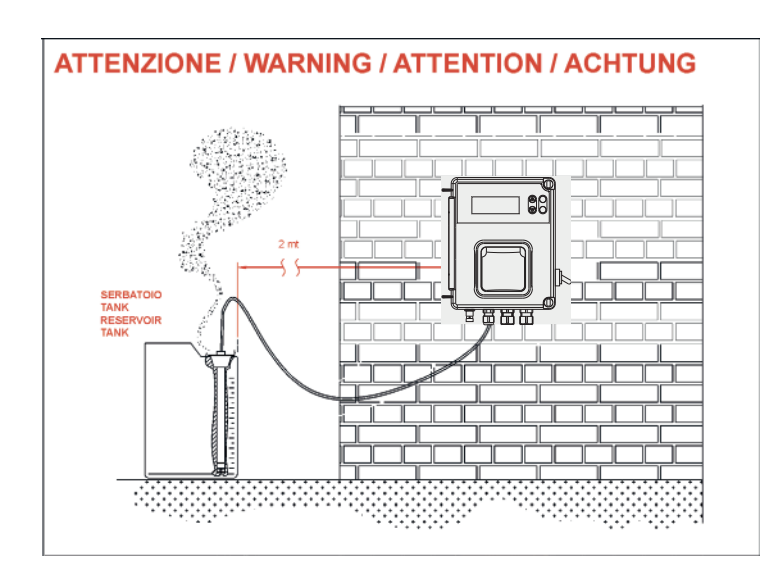

# **Instruction Setting**

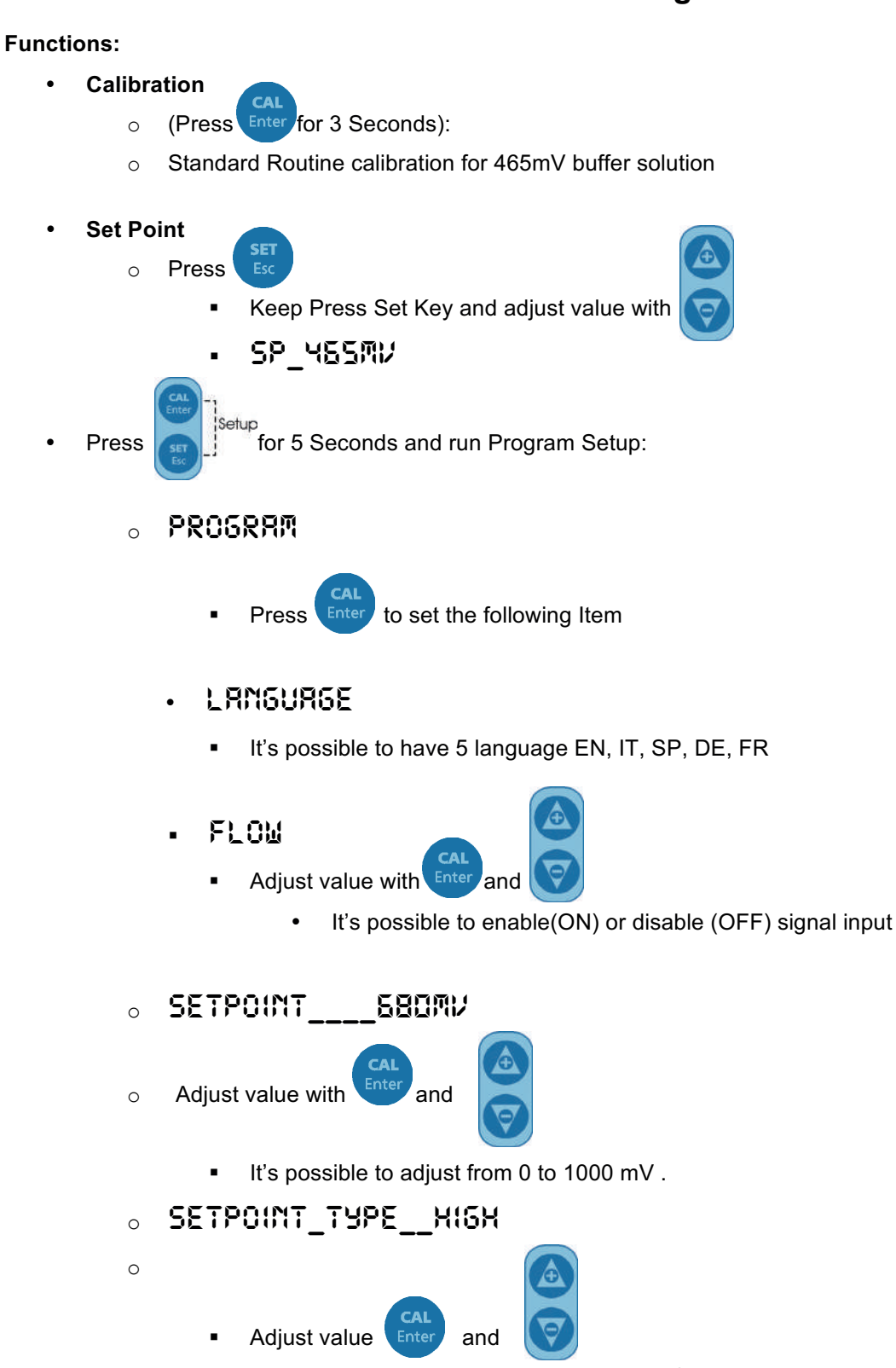

It's possible to adjust dosing, High or Low for Redox.  $\blacksquare$ 

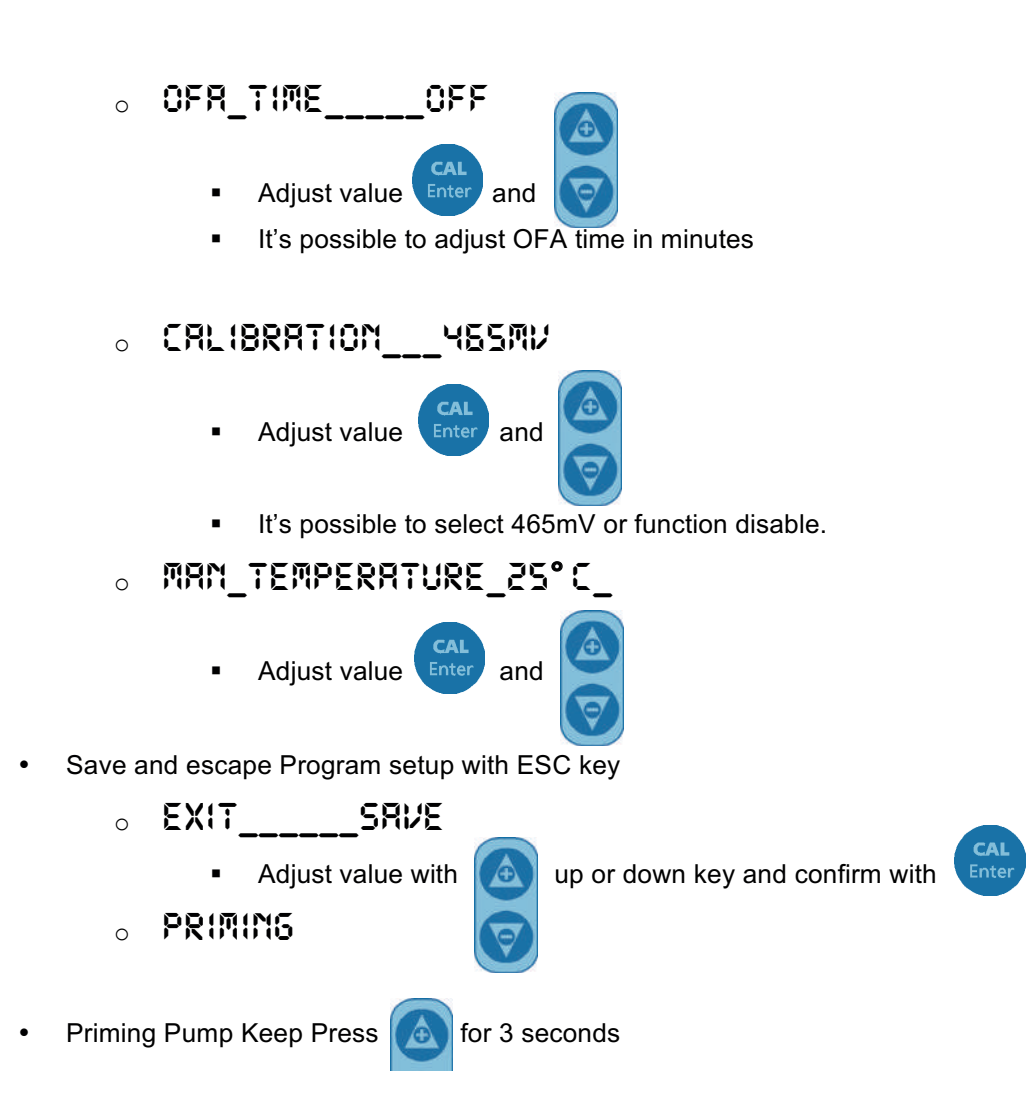

#### **Wire Connection:**

- 1) Input Redox Probe
- 2) Input Temperature Probe (PT100)
- 3) Input Level Probe (Product Tank
- 4) Input Flow Rate (High Voltage 230 Vac)
- 5) Output Relay Alarm remote (Dry contact, Relay 250 Vac 10 A)
- 6) Output Relay Drive Solenoid Valve (Dry contact, Relay 250 Vac 10 A)
- 7) Power Supply 230 Vac
- 8) Switch Power Supply

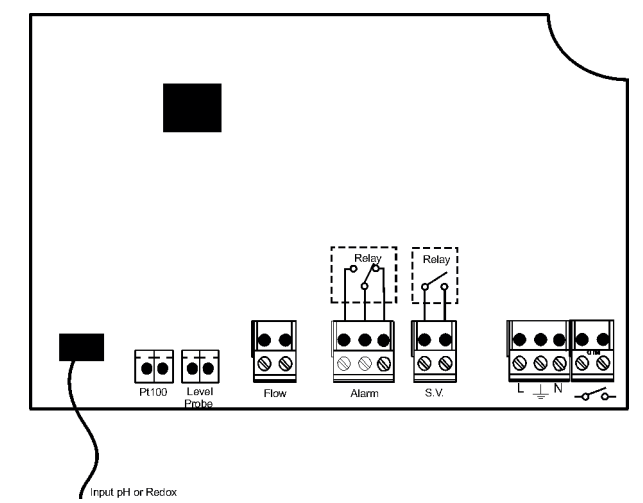

# **Redox Probe Calibration**

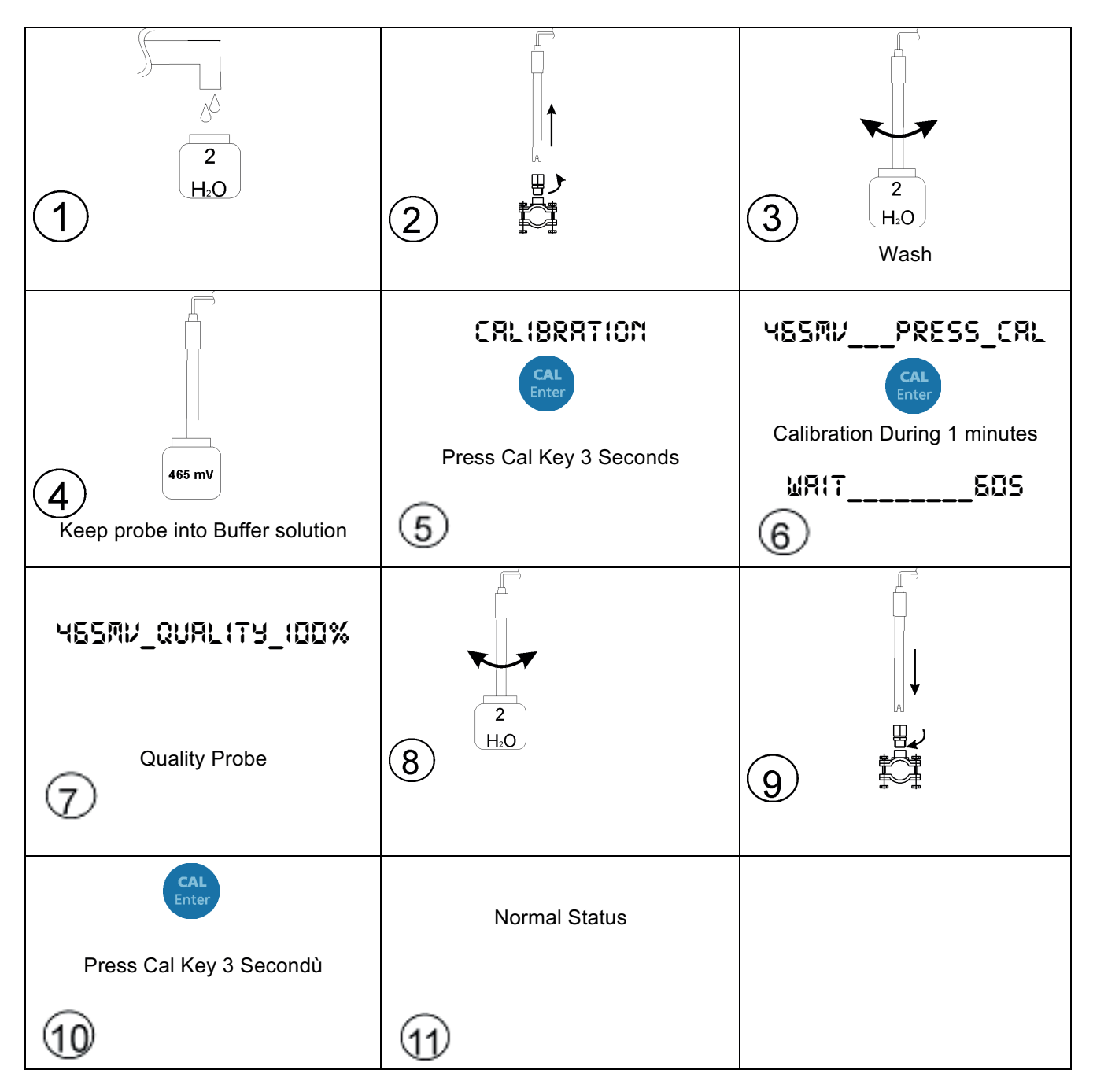

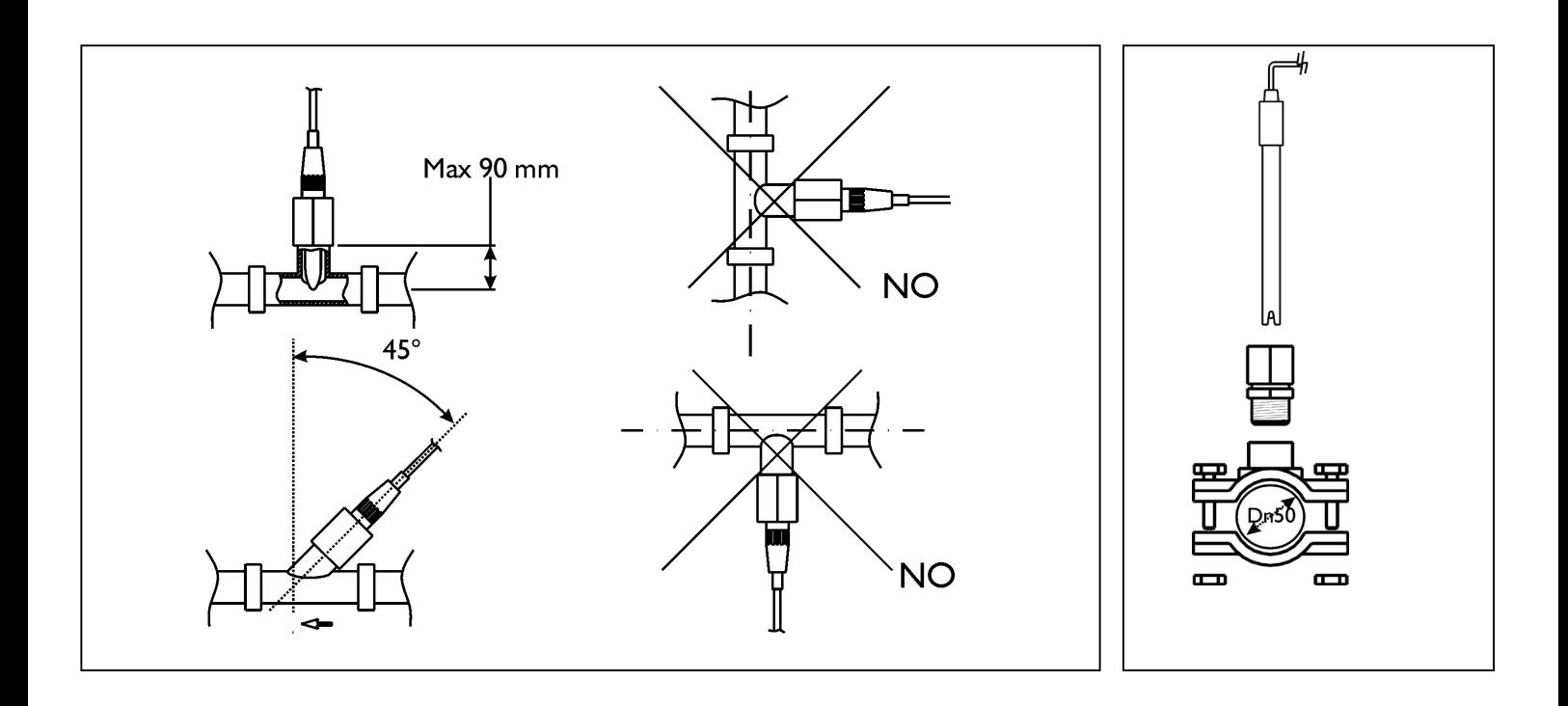

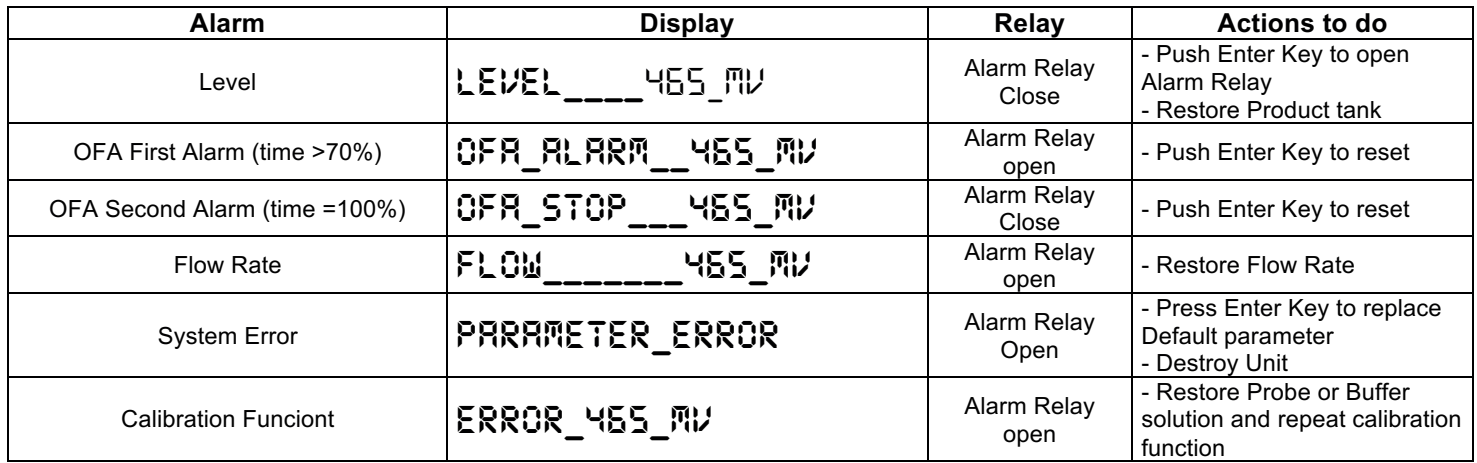

#### **Default parameters:**

- Language =  $UK$
- Set Point value= 750mV
- Dosing Method = Low
- Time  $OFA = OFF$
- Calibration =  $465mV$
- Flow Input= OFF
- 

#### To restore Default parameters run Following steps:

- Power off the unit
- Keeping Press UP and DOWN Key switch on the Power.
- The unit will flash INIT.DEFRULT\_MO
- Press up INIT.DEFRULT\_\_YES
- Enter Key to restore Default parameters.